## **Forum: Aide - Recherche de logiciels**

**Topic: effacer les fonds ou inversement sur photo Subject: Re: effacer les fonds ou inversement sur photo** Publié par: FredFlintstone Contribution le : 23/05/2015 08:04:24

Bonjour

J'ai essayé de poster la photo et j'ai un problème: quand j'écris le message, il n'y a pas de bouton "parcourir" et encore moins "télécharger".

Ces boutons n'apparaissent que quand je clique sur "éditer" quand mon message est posté.

J'ai beau sélectionner la photo et cliquer sur "télécharger" quand le message est validé il ne reste que le texte.

Ma photo est en jpg, ne fait que 184 Ko et a une taille de 800x533 pixels.

Je crois que je vais changer mon avatar pour mettre le même que jmimile :-(

Quoi qu'il en soit, le résultat avec PSP est moins réussi que celui de Yassine avec CutOut, on voit les espaces verts entre les frisettes qui masquent le nouveau fond... Donc psp est surtout valable pour les objets sans complications.

Help

## **Fichier(s) attaché(s)**:

 **montage pour yassine.JPG** (183.32 KB)

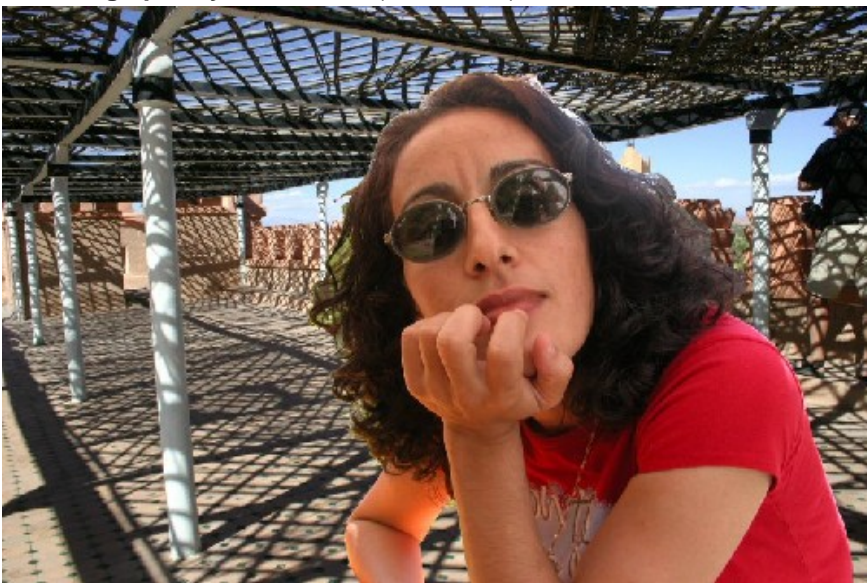